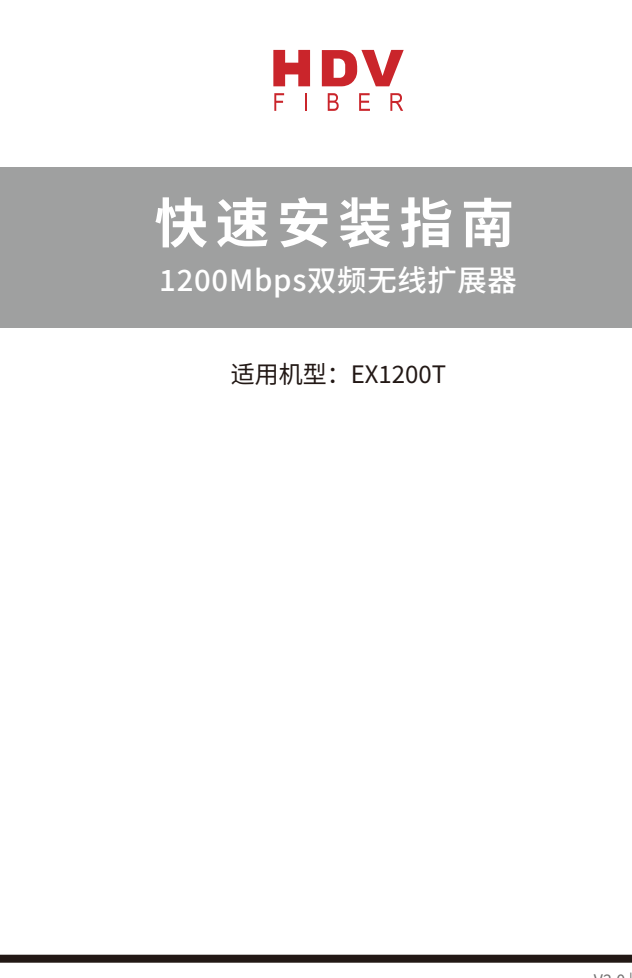

# 硬件连接

### 端口和按键描述

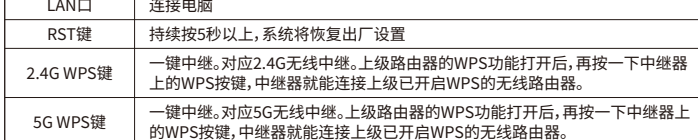

### 指示灯工作情况

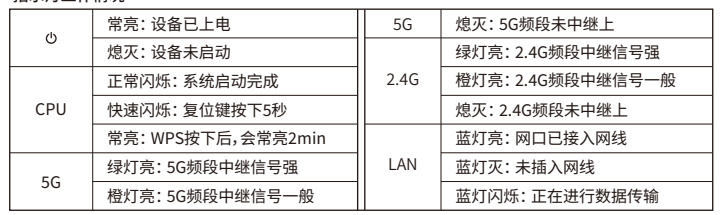

## 设置中继器

### 方法1:手机设置

1、将中继器插在插座上,建议放在距离上级路由器附近的位置,中继器将会启动,随后打开手机Wi-Fi 

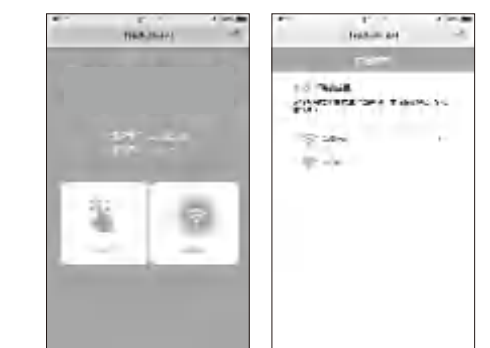

2、选择上级路由信号,在密码框输入上级路由器密码(若要修改中继后的无线名称密码,请勾选"修改 等待并留意观察中继器2.4G/5G 状态灯绿色常亮, 即表示中继已成功!

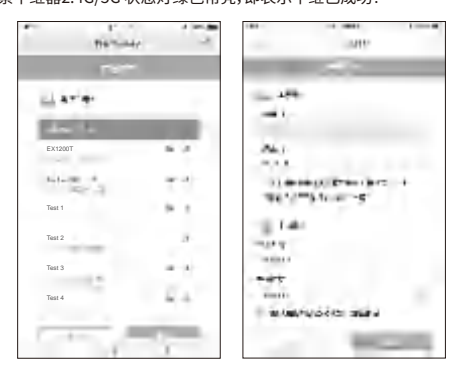

 $V2.0 | 1911$ 

# 调整扩展器的位置

- 1、设置完成后,可将中继器移到其他位置,从插座拔下后无需重新设置,待系统重新启动后,中继器将自 ,<br>动扩展已设置好的无线网络。
- 2、为了让用户获得更好的2.4G/5G信号拓展效果。请确认2.4G/5G指示灯常亮绿色,否则,请重新调整扩 展器位置。
- ·绿色:位置合适,中继信号良好
- ·橙色:中继信号一般,为保证稳定的传输效果,建议向靠近路由器方向移动
- •不亮:向靠近路由器方向移动

### 温馨提示:

・ 请将中继器放在较为宽敞无障碍物的位置

・ 微波炉, 蓝牙设备等家电一般工作在2.4GHz频段, 为避免频段干扰 , 中继器需与这些设备保持<del>·定</del>距 离。

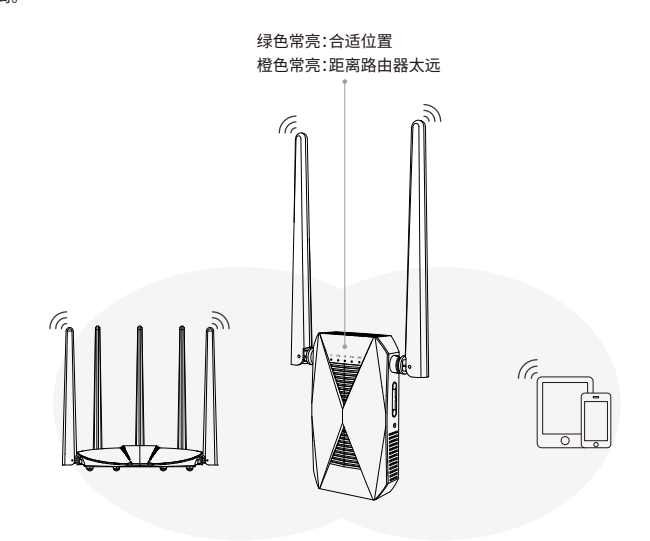

# 常见问题解答

### O1:如何用计算机设置中继器?

A: 首先将电脑与路由器通过网线连接起来 (或者通过无线方式连接) :任意打开一个浏览器,浏览器地址 栏输入192.168.0.254,打开网页跳转到配置界面;在配置界面选择中继模式和要中继的信号源;根据 界面提示输入上级无线信号的密码 (若要修改中继后的无线名称密码,请勾选"修改扩展网络无线名称 与密码",然后在下面的框中输入新名称和密码),点击"连接"等待配置保存生效,提示连接成功代表中 继设置成功。

### Q2:中继器是否支持2.4G与5G信号同时扩展?

A:不支持, 2.4G与5G信号只能选择扩展其中一种信号。

### 03:中继成功后设置界面进不去?

A:中继成功后IP地址由上级路由器分配,如果进入设置界面需要在电脑或者是手机上面手动配置IP地 址, IP地址设置为192.168.0.2, 网关192.168.0.254即可进入配置界面。

### 04:如何手动配置电脑IP地址?

- A:由于系统不同,请参考对应系统进行配置。(右键我的电脑选择属性可查看电脑系统);WIN XP电脑配 置方法:右键网上邻居(选择属性)-本地连接(选择属性)-双击Internet协议-使用下面的IP地址、子网 掩码和网关地址,点击确定。
- WIN7/8/10电脑配置方法:

右键网络 (选择属性) - 更改适配器设置-右键本地连接 (选择属性) - 双击Internet协议版本4 - 使用下 面的IP地址-输入下面的IP地址、子网掩码和网关地址,点击确定。

# 产品保修卡

### 感谢您购买TOTOLINK产品,您在使用TOTOLINK产品时可以尊享以下服务:

### 一、产品售后服务承诺对照表

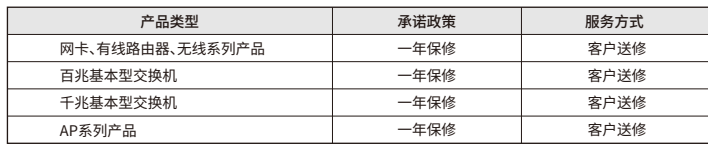

### 特别说明:

・ 外置电源的保换期限为三个月。如果返修电源有明显的硬物操作、裂痕、断脚、严重变形,电源线破损、断 线、裸芯等现象则不予保换,用户可另行购买。

・ 保修保换仅限于主机, 包装及各类连线。软件产品、技术资料等附件不在保修保换范围内。无线外置天线 保修期为三个月。

・ 若产品购买后的七天内出现设备性能问题,且外观无划伤,可直接更换新产品。在免费保换期间,产品须 经过吉翁电子 (深圳) 有限公司 {以下简称本公司} 检测,确认故障后,将更换同型号或该产品性能相同的 返修良品,更换下来的瑕庇部件归本公司所有;无故障产品,将原样退回。

・ 在我们的服务机构为您服务时,请您带好相应的发票和产品保修卡;如您不能出示以上证明,该产品的 免费保修期将自其生产日期开始计算。

・ 经本公司保换、保修过的产品将享受原始承诺质保的剩余期限再加三个月的质保期。如产品付费维修, 同一性能问题将享受自修复之日起三个月止的免费保修期,请索取并保修好您的维修凭证。

・ 返修产品的邮寄费用由发送方单向负责。

・ 经销商向您做出的非本公司保证的其他承诺,本公司不承担任何责任。

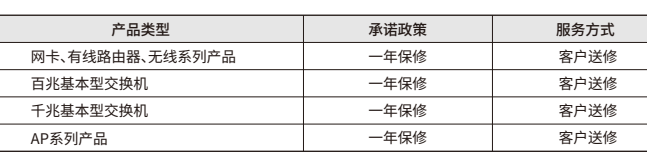

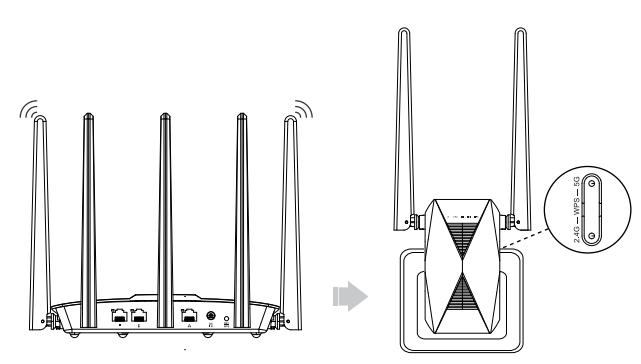

通过硬件WPS进行匹配步骤,使用此功能上级路由也必须要具备WPS功能。

- 1、将中继器插在上级路由器附近 (建议两米内) 的电源插座上,等待产品正常启动。 2、根据您需要中继的上级路由无线频段,按下对应频段的WPS按钮,在2分钟内,按一下路由器的WPS
- 按钮(上级路由是2.4G频段请按2.4G的 WPS按键、5G频段请按5G 的WPS按键)。 3、请留意观察中继器面板上的2.4G或5G灯常亮即表示中继连接成功。
- 4、中继成功后,请将扩展器移至路由器和无线覆盖盲区之间的位置。等待约1分钟,观察2.4G/5G中继 状态灯颜色确保扩展器处于合适位置。

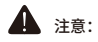

·雷雨天气请将设备从插座拔下以及将所有连线拆除; •远离热源,保持通风; •在存储、运输和运行环境中,请注意防水。

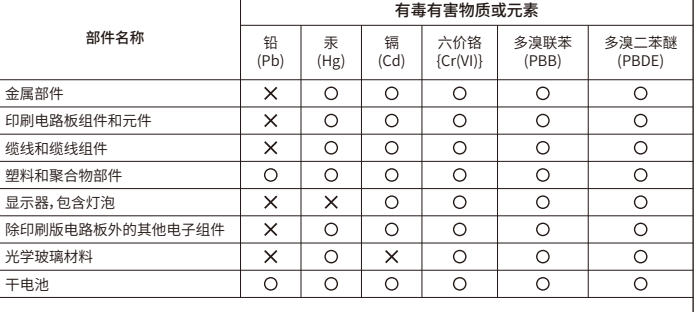

# 电子信息产品有毒有害物质表

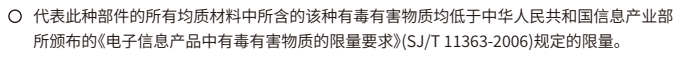

X 以销售日期为准,此表显示在"吉翁电子(深圳)有限公司"的电子信息产品部件中何处存在这 些有毒有害物质。请注意,并非上列所有部件都包含在内装产品中。

除非产品上另有标记,否则所有内附产品及其部件的"环保使用期限"均由此显示 的符号表示。此环保使用期限只适用于产品手册中规定的使用条件。

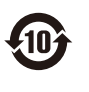

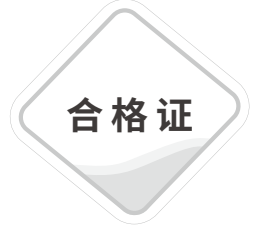